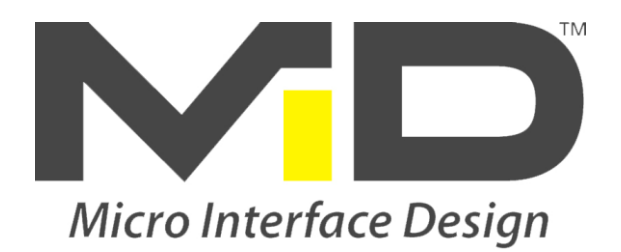

# **MIDEXX-3D Operations Manual**

Peristaltic or Positive Displacement Metering Pump Controller

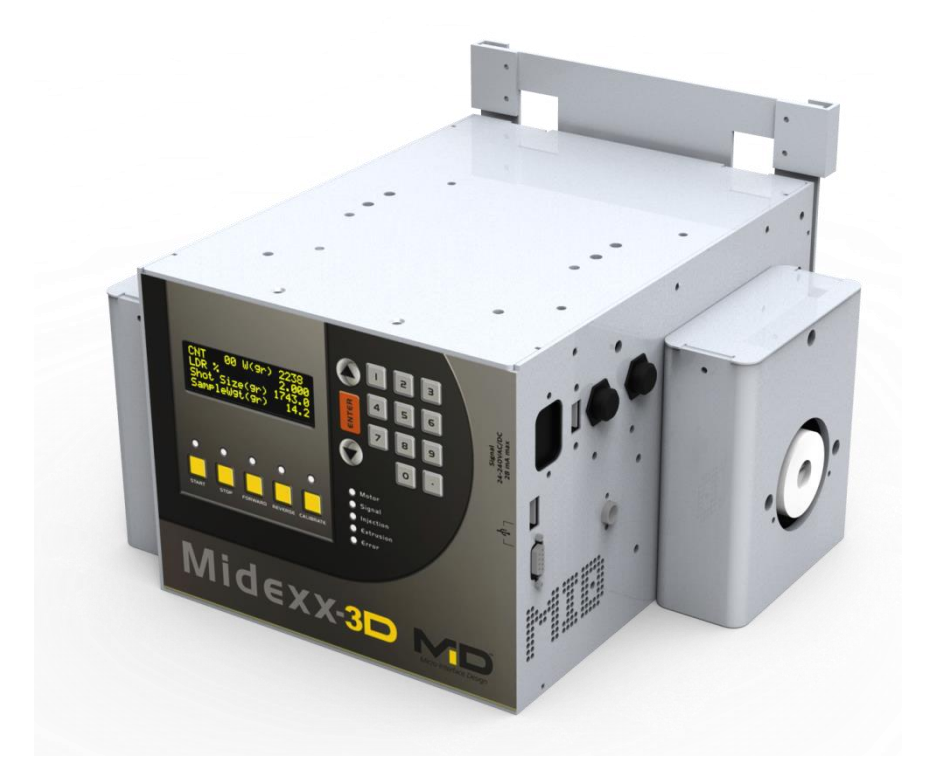

## <span id="page-1-0"></span>**WARNINGS!**

Do not remove cover!

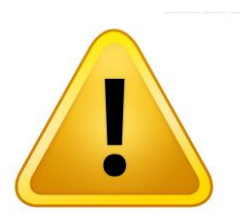

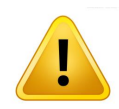

Operators should never attempt to service the components inside the unit. To avoid electric shock refer servicing to qualified personnel!

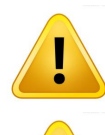

Failure to follow the correct cable connection procedure will result in damage to the circuit board, and voids the warranty!

Please check the labels on the Midexx unit and read the manual before connecting any cables!

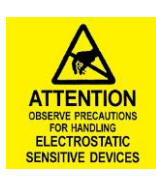

Avoid electrostatic discharge! The devices are equipped with electronic components that you may destroy by electrostatic discharge when you touch. Pay attention while handling the devices to good grounding of the environment (persons, job and packing).

Every conceivable measure has been taken to ensure the accuracy and completeness of this documentation. However, as errors can never be fully excluded, we always appreciate any information or suggestions for improving the documentation.

### **Table of Contents**

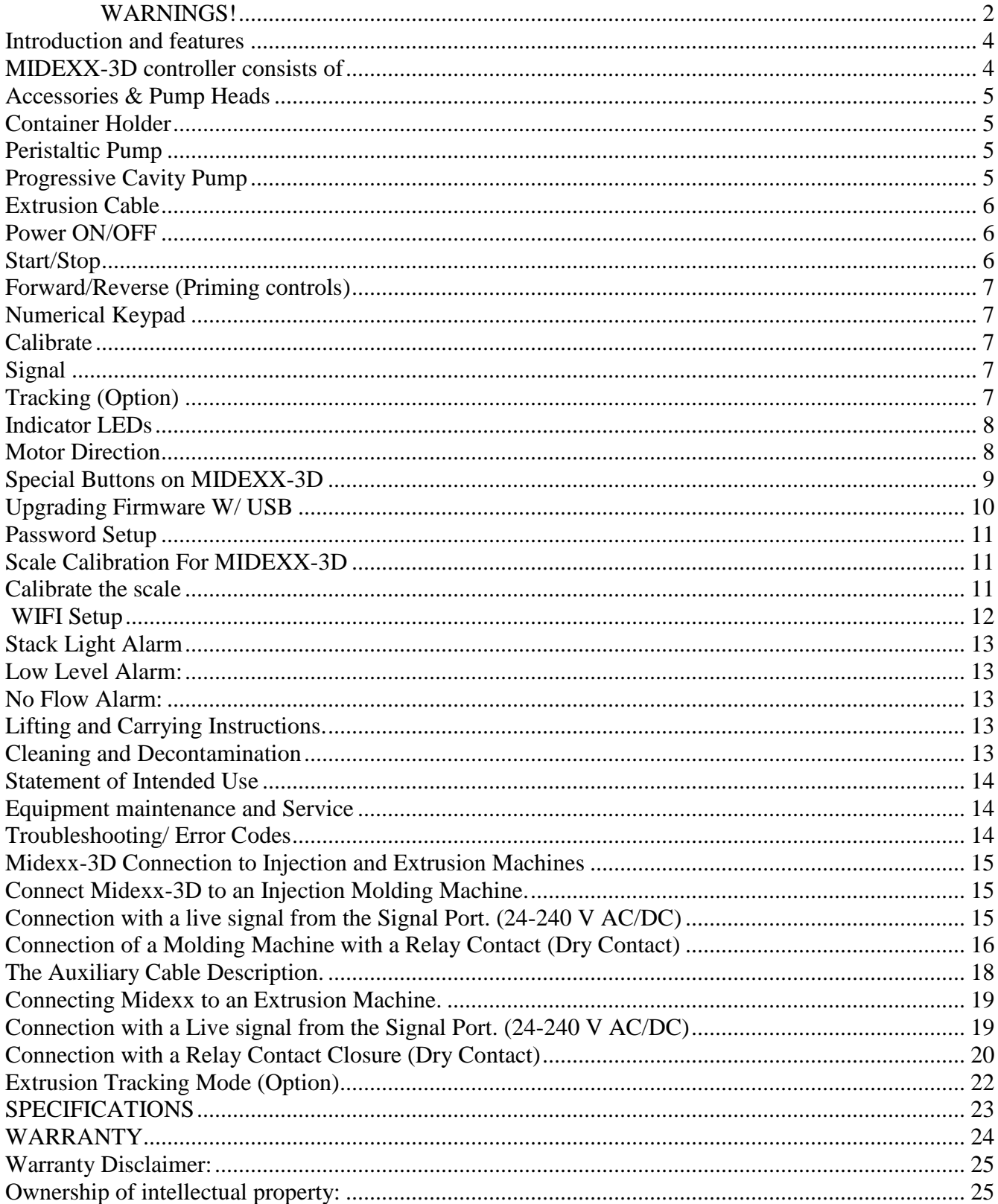

### <span id="page-3-0"></span>**Introduction and features**

MIDEXX-3D is an easy to use plug and play self-contained liquid color pump system.

The motors utilizes stepper technology thus no gearbox is required which results

in weight savings on the unit and provides a couple of key advantages in operation.

Midexx-3D can pump within an accuracy range of 0.05 grams and features an injection recovery time as fast as 0.5 seconds. It also includes a refill pump which maintains the level of additive in the reservoir.

The enclosure is made of heavy duty anodized aluminum. The metal coupling connects different types of pump heads to the stepper motor. The four line LED display, numerical keypad and control keys combine to create a simple and user friendly interface.\

#### <span id="page-3-1"></span>**MIDEXX-3D controller consists of**

- 1. Controller box
- 2. Power, Signal cables
- 3. USB male to male cable
- 4. Universal pump mounting flanges
- 5. Motor couplings
- 6. Reservoir Kit
- 7. Operational Manual

### <span id="page-4-0"></span>**Accessories & Pump Heads**

A variety of accessories are available with the Midexx-3D Controller as kits:

#### <span id="page-4-1"></span>**Container Holder**

MID-CH is a 20 liter container holder, it enables fast color changes and limits the waste of colorant. It will accommodate both pail and bag in the box containers.

#### <span id="page-4-2"></span>**Peristaltic Pump**

MID-15 is an aluminum peristaltic pump head with three stainless steel rollers, which provides high levels of strength and durability as well accuracy and precision. The hose replacement mechanism employs a quick separation structure, this allows for very quick and easy tube replacement (i.e. color changes).

We recommended MID specified tubing.

#### <span id="page-4-3"></span>**Progressive Cavity Pump**

Our line of progressive cavity pumps can offer minimum flow rates as low as 0.001 L/min and maximum flow rates as high as 1.50 L/min thus ensuring feasibility for a wide spectrum of applications.

Applications can range from small-flow conveying to large flow extrusion.

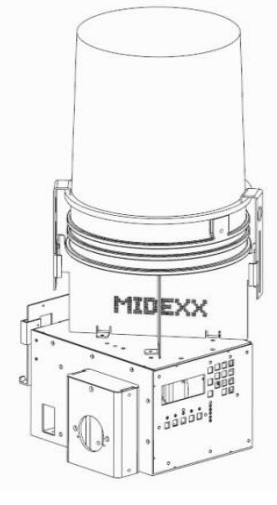

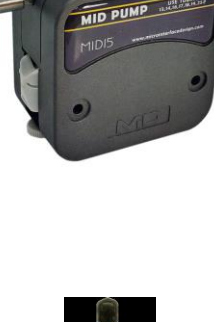

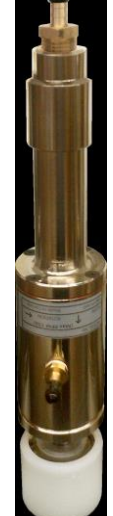

#### <span id="page-5-0"></span>**Extrusion Cable**

Allows the Midexx Gravimetric to be used with extrusion machines that provide outputs in the range of 0-10 V.

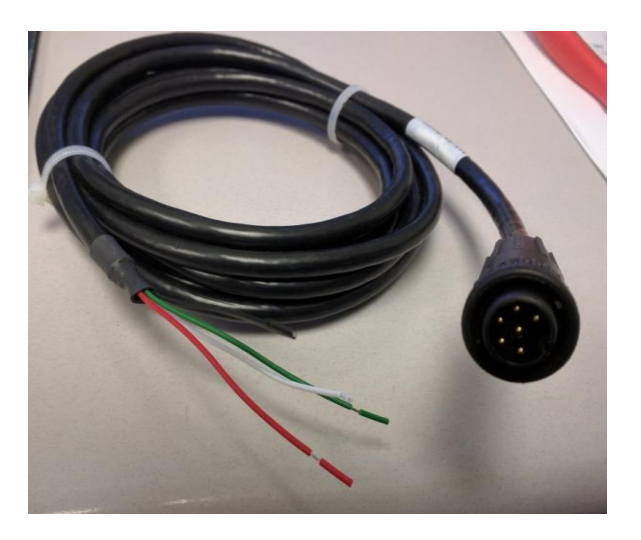

The front panel contains all of the switches and LED's except for the main power ON/OFF switch which is located at the back with the main power plug connection.

### <span id="page-5-1"></span>**Power ON/OFF**

Upon Power up the unit will run through a self-diagnostic routine. The first screen that comes up will contain the model, the serial number and the version of software for the unit. This first screen will last a few seconds and is followed by the operating screen indicating that the controller is ready to run.

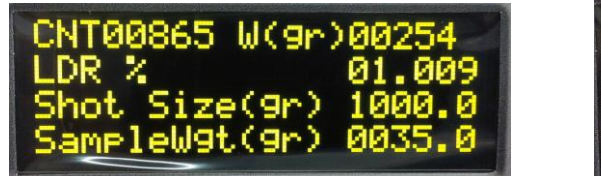

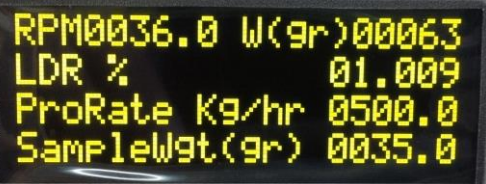

### <span id="page-5-2"></span>**Start/Stop**

This allows the unit to begin operation. The previous information entered into the unit is assumed to be the required settings, thus once the START button is pushed the START LED will remain lit and operation will begin on those settings. The refill pump will also start if the reservoir weight is below 1.5 kg and will stop filling when it reaches 2.5Kg.

#### Micro Interface Design Copyright 2017 Rev.1.1 7 of 25

To enter new values the "**Up**" or "**Down**" arrows can be used to choose a value. The numeric keypad can also be used to enter a value. Upon pressing enter the value will be saved in the Midexx-3D memory. If an incorrect value is entered the "**Up**" and "**Down**" buttons can be used to retrieve the last value that was saved.

This allows the unit to be primed by manually pressing the **FORWARD** or **REVERSE** buttons.

Pressing the **FORWARD** button will light up the **FORWARD LED** and the controller is programmed to run at a fixed RPM for 1 minute or until the **STOP** button is pressed. For the **REVERSE** mode the

<span id="page-6-0"></span>**Forward/Reverse (Priming controls)**

**REVERSE** button must be held.

<span id="page-6-1"></span>**Numerical Keypad**

### <span id="page-6-2"></span>**Calibrate**

To have zero rejected parts on start-up press "calibrate" followed by "start" button after priming the tube. The motor will turn a few revolutions and then stop. The sample weight will be automatically shown on the screen and the unit will auto calibrate itself.

### <span id="page-6-3"></span>**Signal**

Signal cable input is typically the screw recovery signal for an injection molding machine. For extrusion applications this is a continuous power supply from the extruder that is on when the extruder is running and off when the extruder is stopped. (24-240 VAC/DC)

### <span id="page-6-4"></span>**Tracking (Option)**

This allows the unit, in extrusion mode, to follow the extrusion signal and increase or decrease speed in relation to the extruder speed. The input signal is selected when the TRACK option is activated by pressing the numeric buttons "**1**" and "**2**" simultaneously. The RPM on the screen is assumed to be the required speed. The controller is designed to accept a tracking signal of 0-10 VDC.

The tracking cable provided will attach to the option port on the MIDEXX-3D, this cable has been tagged to show the polarity of the connection to extrusion.

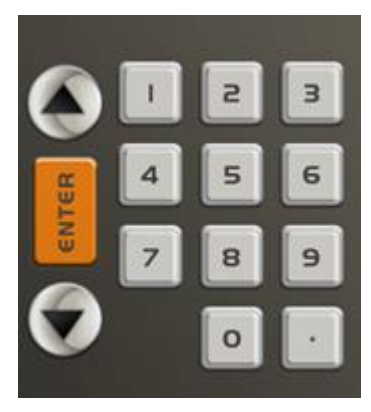

### <span id="page-7-0"></span>**Indicator LEDs**

The front panel consists of the following visual LED indicators:

- **Motor LED:** When the stepper motor is running this will be lit.
- **Signal LED:** When injection signal is detected this will be lit.
- **Injection LED:** When the unit is operating in the Injection mode this will be lit.
- **Extrusion LED:** When the unit is operating in the Extrusion mode this will be lit.
- **Error LED:** When the unit is operating outside maximum or minimum speed this will be lit.

### <span id="page-7-1"></span>**Motor Direction**

In order to change the direction of the dosing motor turn the unit's main power off. Now hold the number "**3**" button and turn the main power back on. The direction of the dosing pump should now be switched.

- 1. Install the required pump and tubing. For peristaltic installation please secure the tube with the tube bracket as shown.
- 2. Ensure that the peristaltic tube assembly barb fitting is connected to the side clip (not loose) as shown.
- 3. Connect the signal cable to the injection or extrusion machine. (24-240 VAC/DC)
- 4. For injection molding the signal input is typically the screw recovery signal.

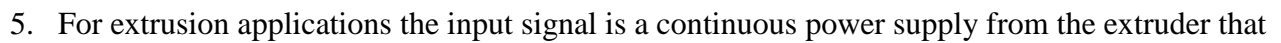

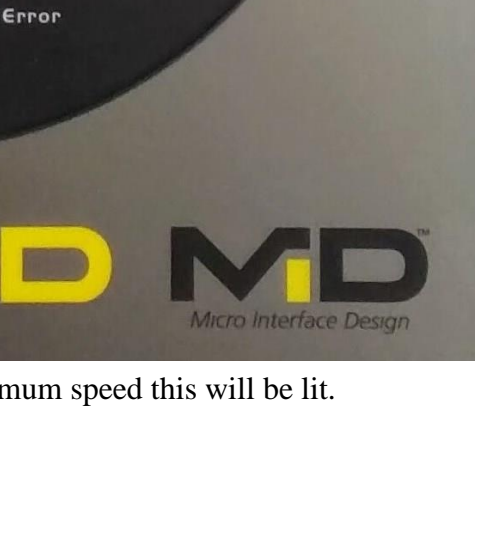

Motor Signal Injection Extrusion

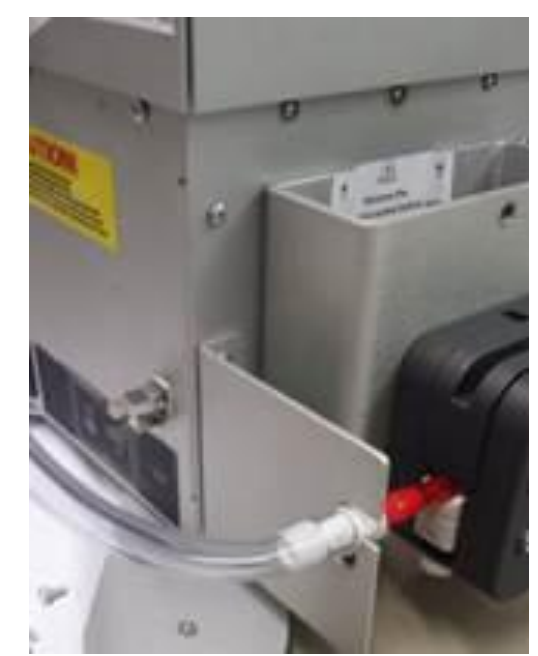

is ON when the extruder is running and OFF when the extruder is stopped.

- 6. Connect the Midexx to the power supply; this can be 110 VAC/220 VAC, 50/60 Hz. Refer to power input label.
- 7. Turn on the main power switch and the Midexx will go through a diagnostics program. Once diagnostics is complete the **STOP LED** will be lit.
- 8. Press the **FORWARD** key to prime the pump. Pump runs for one (1) minute at 30 rpm and then stops. Repeat operation if necessary.
- 9. To have zero rejected parts on start-up press "**CALIBRATE**" followed by "**START**" button after priming the tube. The motor will turn a few revolutions then stop. The sample weight will be automatically shown on the screen and the unit will auto calibrate itself.
- 10. To change the mode of operation between Injection or Extrusion, press and hold the "**STOP"** button during power-up. Current mode of operation will be shown on the LED indicators.
- 11. Enter the required data using the keypad. LDR%, Shot Size for Injection or Throughput for Extrusion mode.
- 12. Press the **START** key and the Midexx-3D will begin to function with the present settings.

### <span id="page-8-0"></span>**Special Buttons on MIDEXX-3D**

#### Special Buttons on MIDEXX-3D at POWER UP

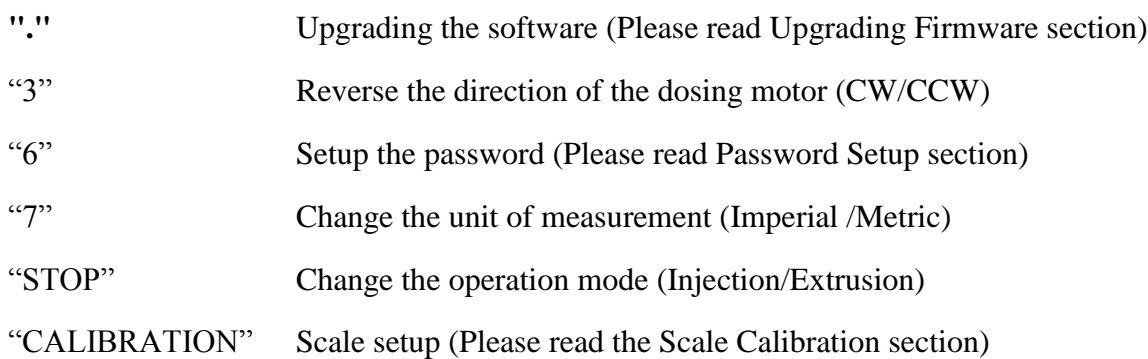

#### Running the transfer pump manually

- Ensure that the Midexx in STOP mode.
- Press "**Enter**" & "**1**" keys to run the transfer pump forward.
- Press "**Enter**" & "**3**" keys to run the transfer pump in reverse.

Press "**Enter**" & "**2**" keys to stop the transfer pump.

#### Switch the transfer pump direction in start mode

- Turn Off Midexx.
- Press and hold the "**4**" key and power-up Midexx-3D.

#### Reset the network setting to default settings

• Press and hold "0" & "." keys for 5 seconds.

#### Enter boot-loader mode of WIFI Card

• Press and hold "9" & "." keys for 5 seconds.

#### Control Transfer Pump while in Start Mode

• Press "Enter"  $\&$  "4" to toggle the transfer pump ON/OFF while filling.

### <span id="page-9-0"></span>**Upgrading Firmware W/ USB**

- 1. Turn off Midexx.
- 2. Hold the "." button & turn Midexx back on. (Nothing will show on screen it will remain blank)
- 3. Connect the USB cable to the PC & the Midexx.
- 4. The Midexx will show up on your PC as a memory stick which contains a file named "ready.txt".
- 5. Firmware received from MID needs to be dragged & dropped into the folder containing the "ready.txt" file.
- 6. Now this folder will disappear then re-appear & will be renamed "success.txt".
- 7. Now if you disconnect the USB cables & turn the Midexx off then on again, your Midexx-3D should be upgraded to the latest version of firmware.

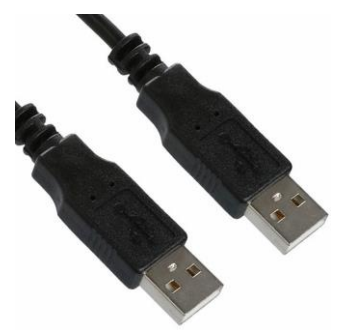

### <span id="page-10-0"></span>**Password Setup**

- 1. Turn off Midexx.
- 2. Hold the "." button & turn Midexx back on.
- 3. Enter the admin password. For the very first time this step will be skipped.
- 4. Enter the new admin and user password.
- 5. To disable password protection set the user and admin password to 00000.

### <span id="page-10-1"></span>**Scale Calibration For MIDEXX-3D**

#### TARE/ZERO the scale

- 1. Turn off Midexx.
- 2. Hold the "CALIBRATE" button & turn Midexx back on (Calibrate Led blinking).
- 3. To Tare/Zero the scale press "CALBRATE "and "REVERSE".
- 4. Repeat step 3 if required until the display shows zero for weight.
- 5. Press "STOP" button to come out of calibration mode.

### <span id="page-10-2"></span>**Calibrate the scale**

- 1. Turn off Midexx.
- 2. Hold the "CALIBRATE" button & turn Midexx back on (Calibrate Led blinking).
- 3. Place a 1kg known weight on the reservoir which is on a scale.
- 4. Press "CALBRATE "and "FORWARD".
- 5. Repeat step 4 if required until the display shows 1000 for weight.
- 6. Press "STOP" button to come out of calibration mode.

### <span id="page-11-0"></span>**WIFI Setup**

### **MIDEXX RCM Quick Start**

(Remote Control & Monitoring) DO THIS FIRST.<br>Connect to Wifi: Mideox-XXXX connection is good Password is located on the WiFi unit when heart is flashing Once connected punch this IP address into your browser. 192.168.1.3 Send your changes to **MD MIDEXX Panel** the MIDEXX Pump Press to receive settings info. from  $\overline{a}$  $\bullet$ go to the option page Retrieve Undate the MIDEXX Pump  $\bullet$ Monitor  $\bigoplus$ **Options** Get an update every Communication Serial No. five seconds. No Changes while in 57017 - 2.10v Comm. Information from the Monitor Mode. MIDEXX displayed Status Alarm after you press Retrieve RPM Count  $21.7$  $\mathfrak{a}$ Sample Weight(gr) LDR(%) These variables 4.000  $24.0$ you can change.<br>Press Update to Regrind(%) Product Rate(Kg/hr) send to MIDEXX 0.0 52.0 Pump Mode Status: Operation Mode Injection or Extrusion Change the Language Use this to Connect to Sync the Time with you a network or wireless device. Modbus TCP. Ask for this guide. **MID-Excellence in Control** ō  $\ddot{\phantom{a}}$ Press to receive the Send your changes to Settings from the Options the MIDEXX Pump MIDEXX Pump Back to the ö **Retrieve**  $\bullet$ Undate Set the container Main page weight Set when the low  $\bullet$  $\bullet$ **Monitor** Back Shows amount of Level Alarm is Low Level Weight(Kg) Inventory used since Container Weight(Kg) Triggered it was last deared.  $0.5$  $0.0$ If you have the timer Timer(Sec) Inventory(Kg) option displays the This will display the last 20 tim er value changes to 0.1947 0.0  $-RPM$  $-LDR$  $\bullet$ **Load Recipe** Use these buttons to -Sample Weight<br>-Shot Size / Production Rate Save and Load 25  $\bullet$ Save Recipe Recipes It can also produce a graph that can be exported in CSV or  $\bullet$ Delete Recipe Delete a Recipe **EXCEL Format.** or  $\bullet$ **Delete All Recipes** Delete them All For real time shot to shot tracking use wireless Modbus  $\oplus$ **Last Changes** TCP feature with your scada system or the MIDEXX Monitor  $\bullet$ **Clear Inventory** software package Clear Inventory available as an option. **MID-Excellence in Control** 

Midexx WiFi Quick Start Rev 2.10

### <span id="page-12-0"></span>**Stack Light Alarm**

- Solid Green Normal operation
- Flashing Green No Fill Alarm
- Flashing Amber Low Level Alarm
- Flashing Red NO FLOW Alarm
- Solid Amber + Solid Green Communication Error

#### <span id="page-12-1"></span>**Low Level Alarm:**

Low level alarm happens if the container weight is below the low/minimum level setting on the screen. The Alarm is a 12V DC output which could be mated to MID's MID-STL-12 or to other systems such as PLCs.

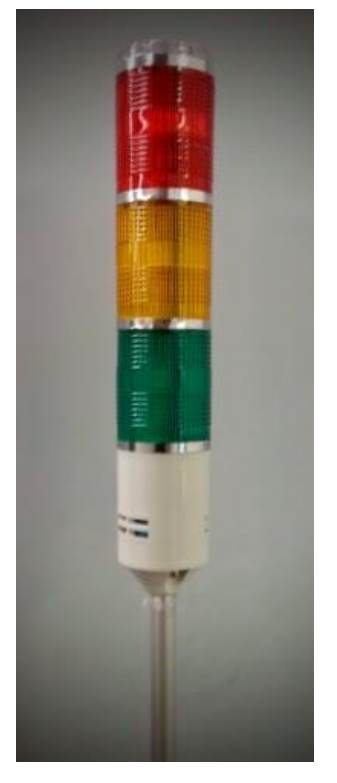

#### <span id="page-12-2"></span>**No Flow Alarm:**

During operation, if the pump doses less than 70% of the expected amount for 5 consecutive dosing operations, then NO-FLOW alarm will read out on the front screen of the Midexx and 12V will be applied to the NO-FLOW alarm output. This can be used to connect an alarm light, audible sound alarm or to the plastic processing machine to enable a shutdown procedure. Five consecutive samples is a target and will require more consecutive missed doses the smaller the sample size. This is to avoid false positive errors.

### <span id="page-12-3"></span>**Lifting and Carrying Instructions.**

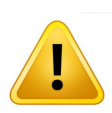

Use Caution when lifting the pump it is 19kg.

Never lift the unit from the Reservoir bracket or the safety cover as it will damage the unit.

The unit should be lifted from underneath the pump brackets and placed on a cart for transport.

### <span id="page-12-4"></span>**Cleaning and Decontamination**

The Midexx-3D should be cleaned with mild detergent and a damp cloth.

Harsh chemical cleaners/solvents and excessive water should be avoided as damage may result.

### <span id="page-13-0"></span>**Statement of Intended Use**

The Midexx-3D is a metering pump with refill capabilities and is intended for metering industrial colorants and additives. Use as intended.

### <span id="page-13-1"></span>**Equipment maintenance and Service**

Basic Maintenance for your Midexx-3D

- Keep the unit Clean.
- Inspect hoses and pumps weekly for leaks and wear.
- Inspect cable connections weekly.
- Calibrate the scale annually (see manual)
- Reservoirs and tube kits are available from MID or your Distributor.

We service and support everything that we sell.

**Technical Support Phone: 1-905-947-1114** 

**E-Mail: support@microinterfacedesign.com**

**Website: www.microinterfacedesign.com**

### <span id="page-13-2"></span>**Troubleshooting/ Error Codes**

- 1. If the required speed exceeds the maximum capability of the stepper motor then the ERROR LED will flash rapidly on the unit. In Com Pacer software a descriptive (Speed HI) error message will be displayed on the Monitor screen. The unit will continue to operate at its maximum output. Please correct by adjusting the tubing and/or parameters.
- 2. If the required speed is less than the minimum capability of the stepper motor then the ERROR LED will flash slowly on the unit. The unit will continue to operate at its minimum output. Please correct by adjusting the tubing and/or parameters.
- 3. If the internal self-diagnostics have failed during power up then the ERROR LED will continue to flash.

### <span id="page-14-0"></span>**Midexx-3D Connection to Injection and Extrusion Machines**

#### <span id="page-14-1"></span>**Connect Midexx-3D to an Injection Molding Machine.**

To Connect a Midexx-3D to an Injection Molding Machine for synchronization a screw recover signal is required. Molding machines provide this signal in one of the following formats.

- 12V to 24VAC/DC Signal
- $\bullet$  120-240VAC signal
- Relay contact closure (Dry Contact).

The Midexx-3D has been designed to accept this screw recovery signal as a voltage form 24- 240VAC/DC from the "SIGNAL INPUT" or as a contact closure (Dry Contact) from the

AUX Port INPUT with and Auxiliary Port Adapter Cable.

#### <span id="page-14-2"></span>**Connection with a live signal from the Signal Port. (24-240 V AC/DC)**

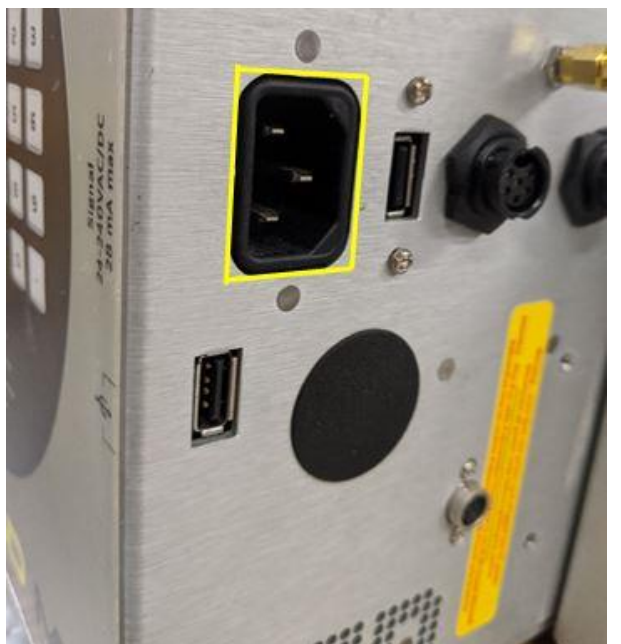

On the Midexx-3D the Signal 24-240 VAC Signal is available on the rear panel of the Midexx-3D and the connection is a standard IEC Receptacle.

Signal

Signal cable input is typically the screw recovery signal for an injection molding machine.

(24-240 VAC/DC)

An IEC Cable is provided with the Midexx and this can be cut and a standard connector pair added to the Molding Machine. An Alternative is to hard-wire the cable to the Molding Machine and mark the IEC end of the cable with a "MIDEXX SIGNAL" label.

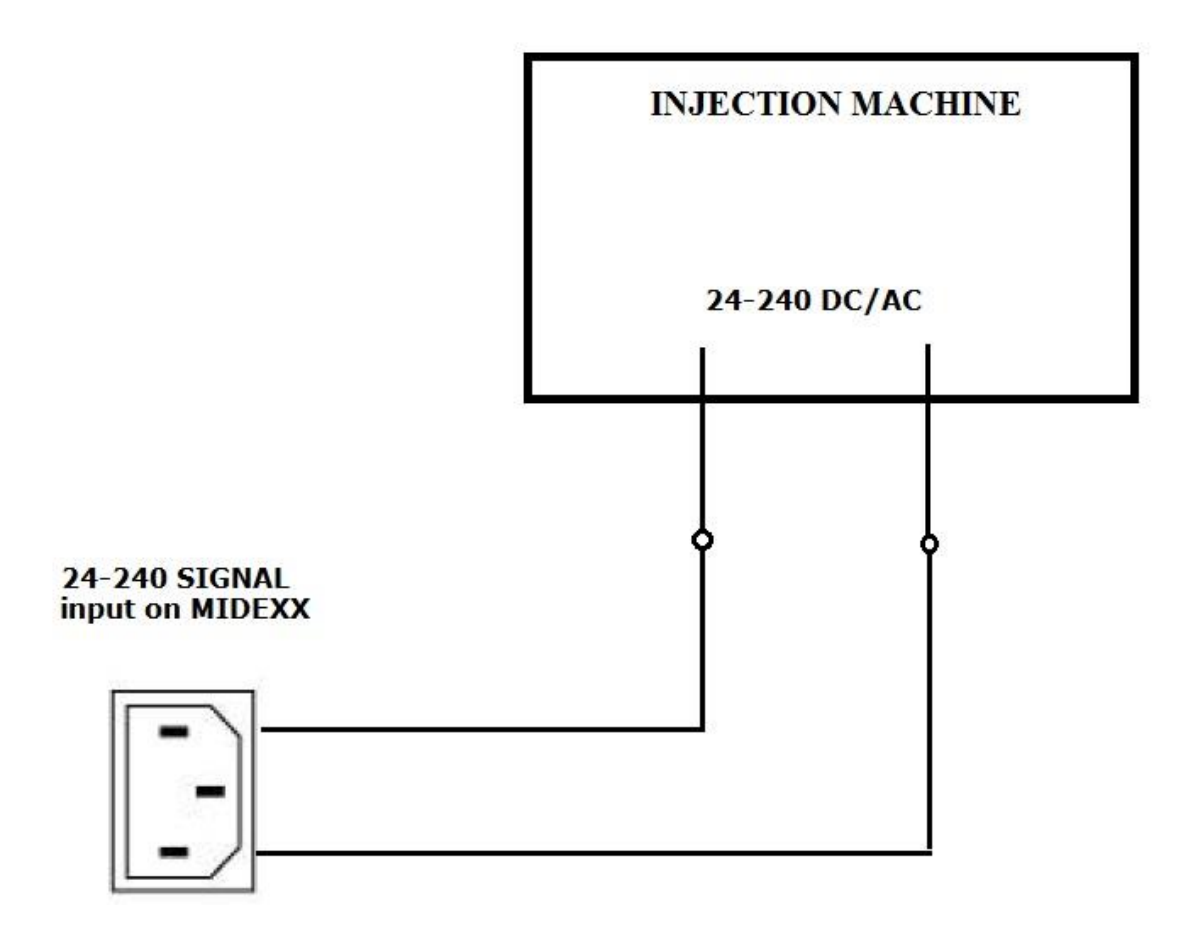

#### <span id="page-15-0"></span>**Connection of a Molding Machine with a Relay Contact (Dry Contact)**

On the Midexx-3D the Dry Contact input is available from the Auxiliary Port Input. To use this connection you will need to connect the Auxiliary Port Cable to the 6 pin circular Connector on the Back of the Midexx-3D.

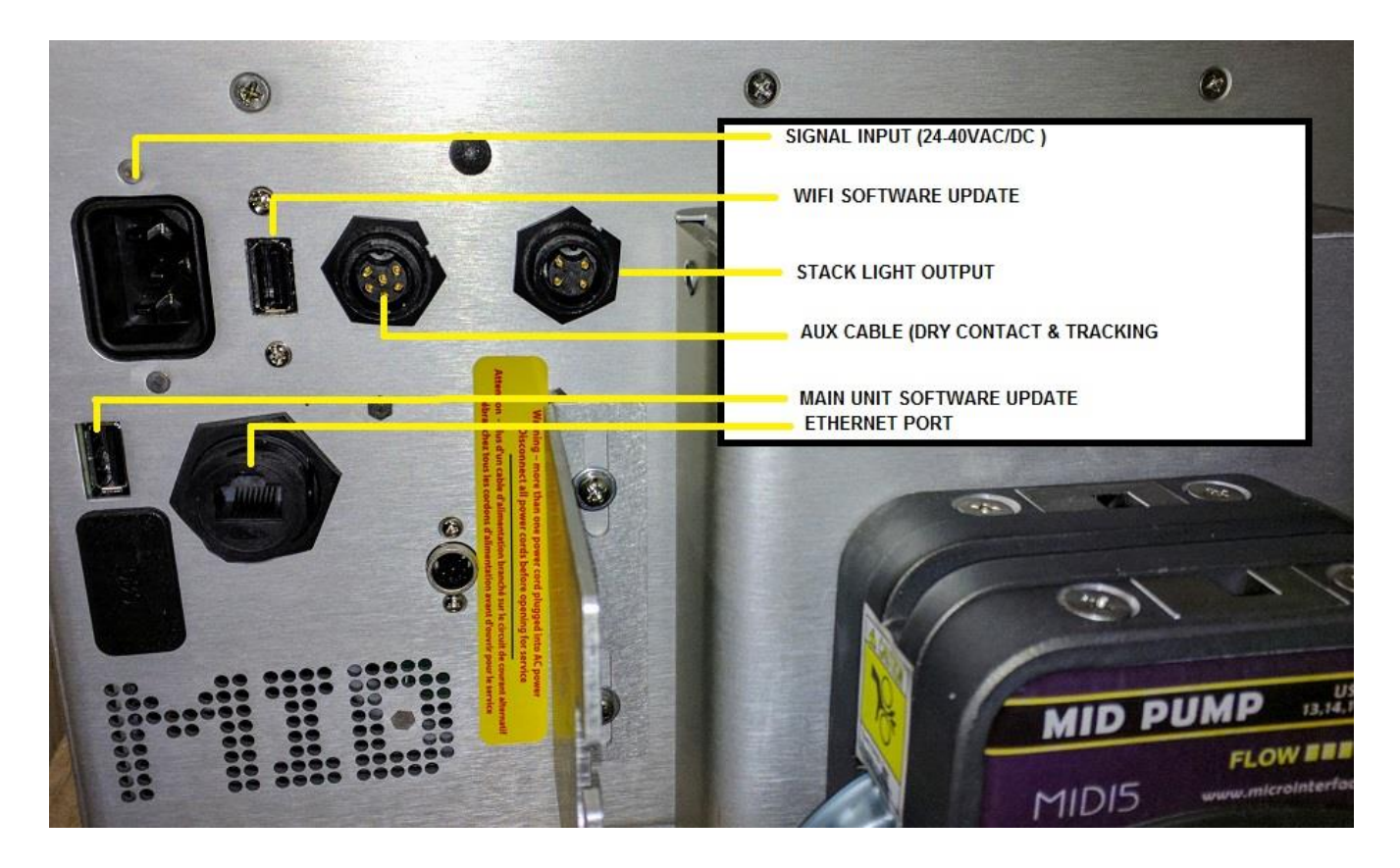

The Dry Contact inputs are wires Green and White. Connect these wires to the dry contact (Relay) of the Injection Molding Machine.

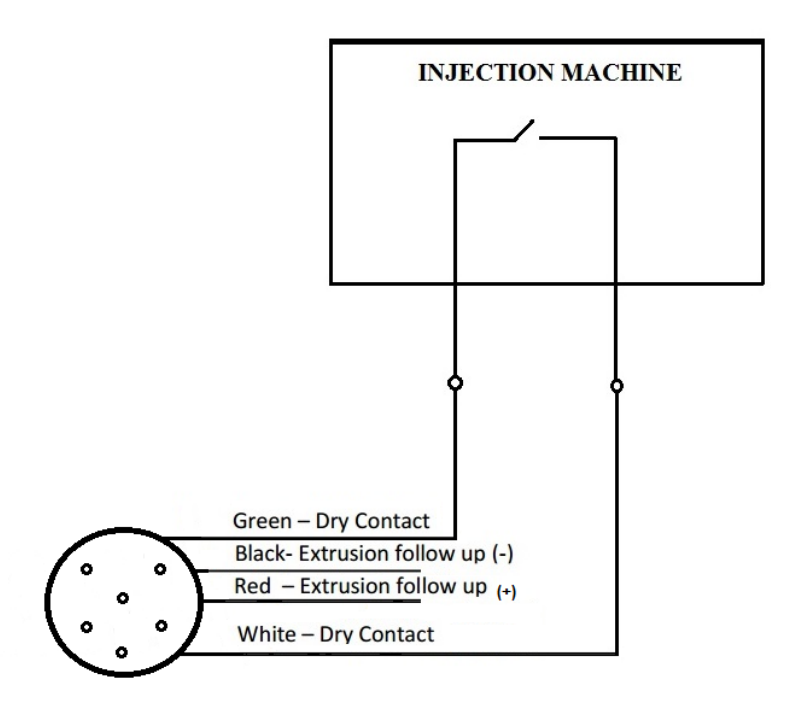

### <span id="page-17-0"></span>**The Auxiliary Cable Description.**

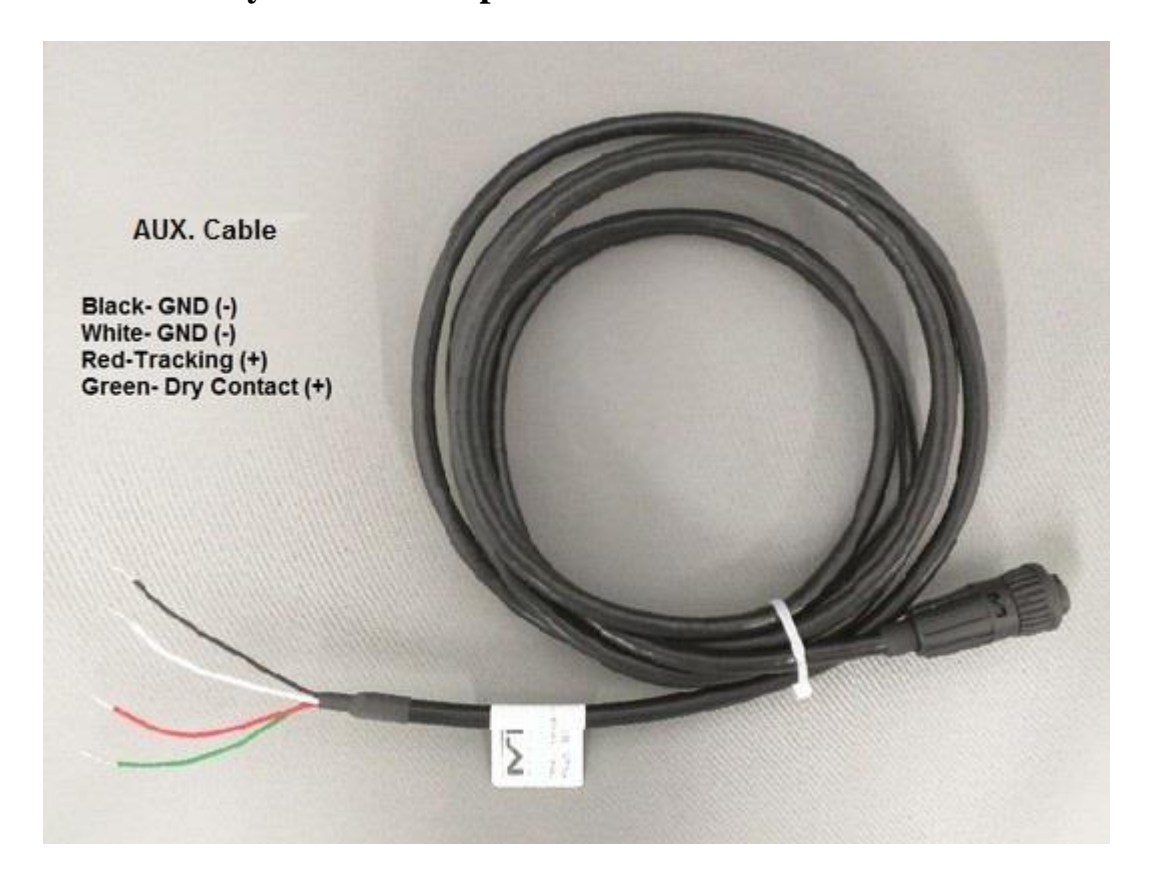

#### <span id="page-18-0"></span>**Connecting Midexx to an Extrusion Machine.**

To Connect a Midexx-3D to an Extrusion Machine an extrusion signal is required.

Extrusion Machines provide this signal in one of the following formats.

- 12V to 24VAC/DC Signal
- $\bullet$  120-240VAC signal
- Relay contact closure (Dry Contact).

The Midexx-3D has been designed to accept this signal as a voltage form 24-240VAC/DC from the "SIGNAL INPUT" or as a contact closure (Dry Contact) from the AUX Port INPUT with and Auxiliary Port Adaptor Cable.

#### <span id="page-18-1"></span>**Connection with a Live signal from the Signal Port. (24-240 V AC/DC)**

On the Midexx the 24-240 VAC Signal is available on the rear panel of the Midexx and the connection is a standard IEC Receptacle.

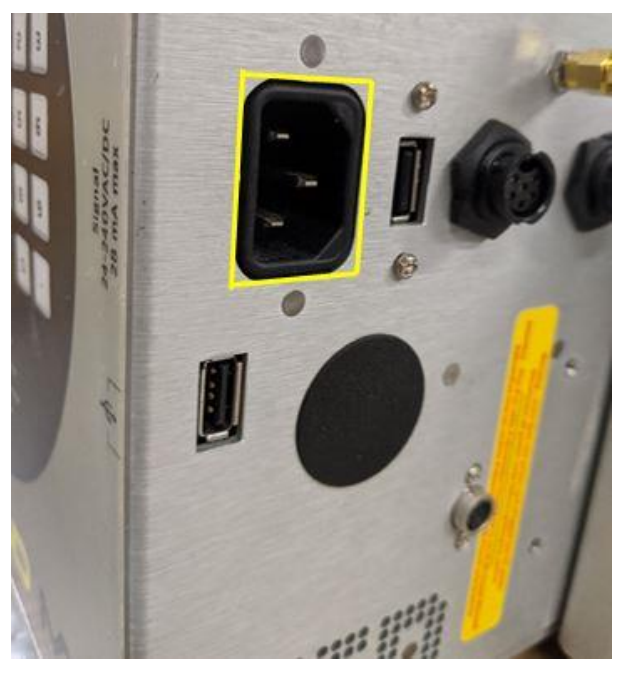

#### **Signal**

Signal cable input for extrusion applications this is a continuous power supply from the extruder that is on when the extruder is running and off when the extruder is stopped.

(24-240 VAC/DC)

An IEC Cable is provided with the Midexx and this can be cut and a standard connector pair added to the Extrusion Machine. An Alternative is to hard-wire the cable to the Extrusion Machine and mark the IEC end of the cable with a "MIDEXX SIGNAL" label.

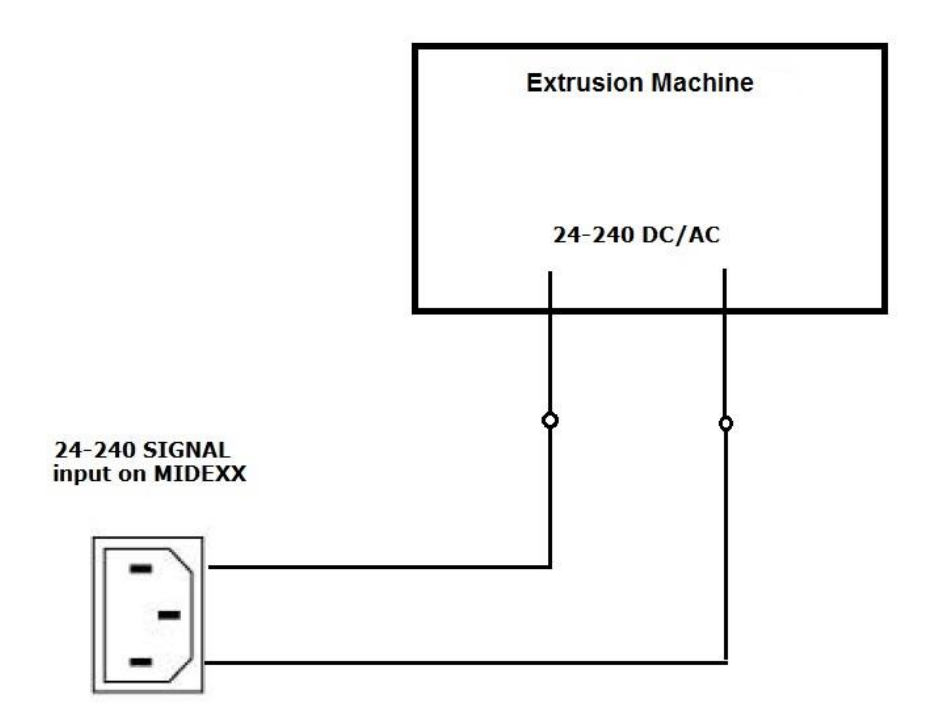

#### <span id="page-19-0"></span>**Connection with a Relay Contact Closure (Dry Contact)**

On the Midexx the Dry Contact input is available from the Auxiliary Port Input. To use this connection you will need to connect the Auxiliary Port Cable to the 6 pin circular Connector on the Back of the Midexx-3D.

The Dry Contact input are wires Green and White. Connect these wires to the dry contact (Relay) of the extrusion Machine.

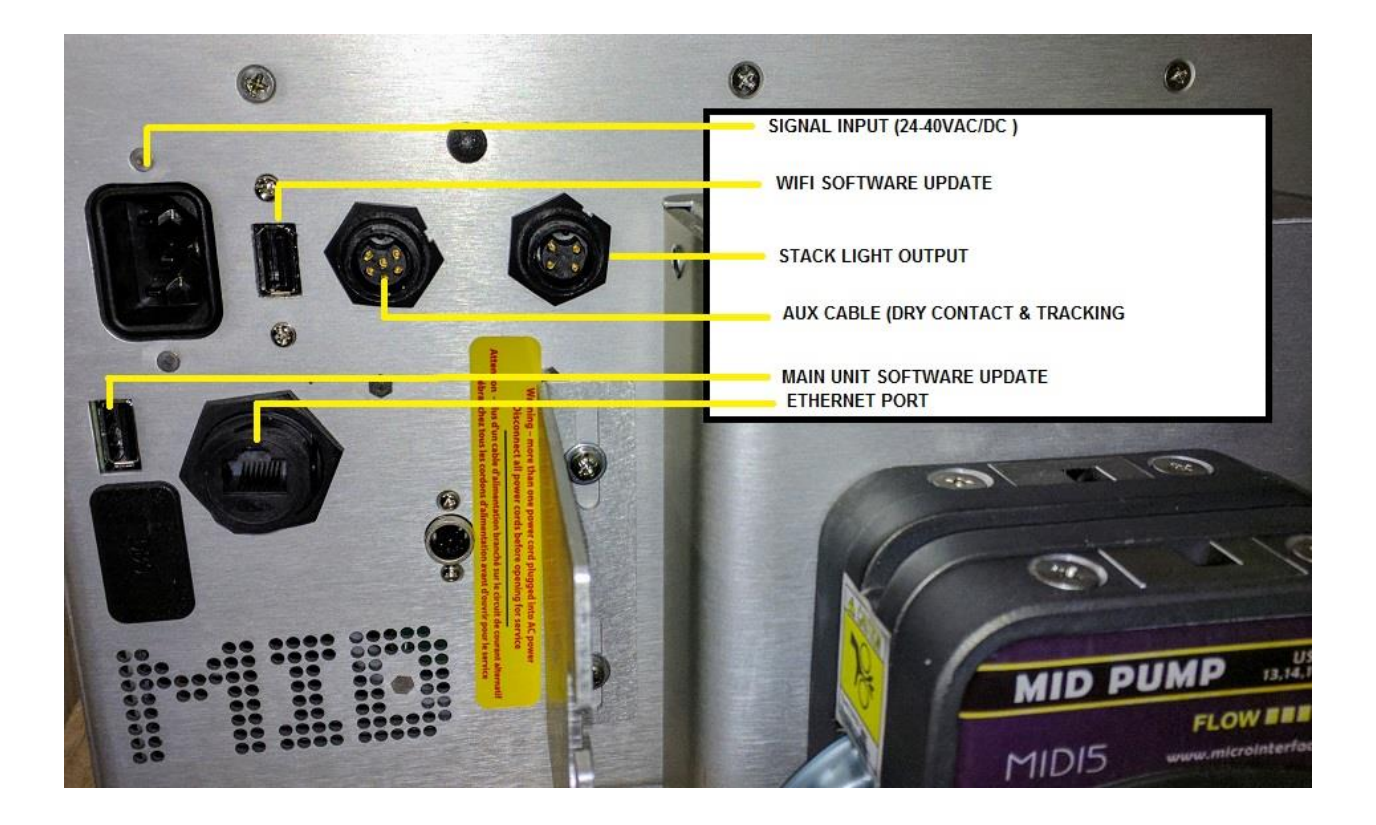

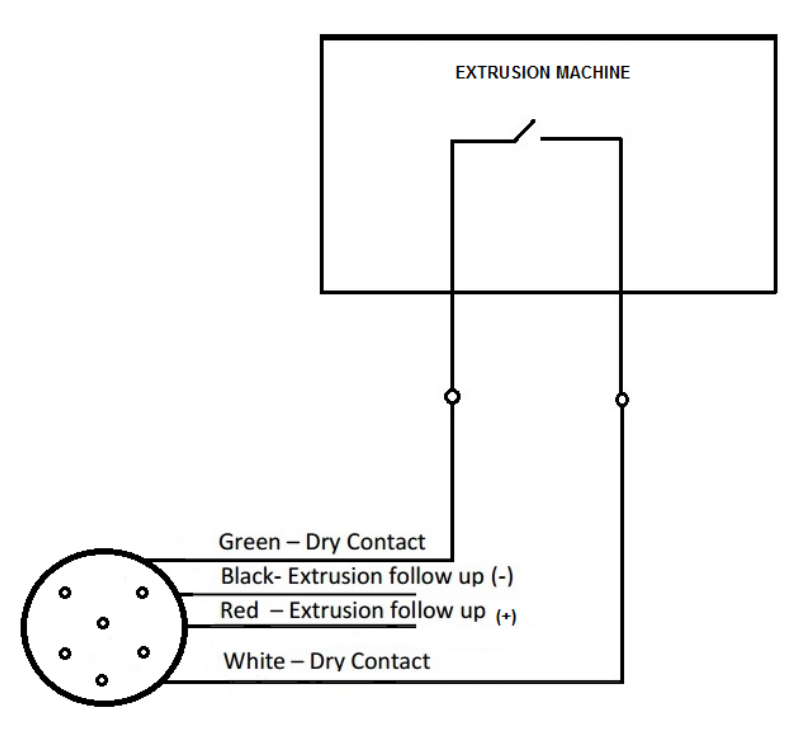

#### <span id="page-21-0"></span>**Extrusion Tracking Mode (Option)**

Tracking Mode allows the unit, in extrusion mode, to follow the extrusion signal and increase or decrease speed in relation to the extruder speed. The input signal is selected when the TRACK option is activated by pressing the numeric buttons "1" and "2" simultaneously.

The RPM on the screen is assumed to be the required speed. The controller is designed to accept a tracking signal of 0-10 VDC. The tracking cable provided will attach to the 6 pin circular connector on the MIDEXX-3D, this cable has been tagged to show the polarity of the connection to extrusion. (Red Positive Black is Ground)

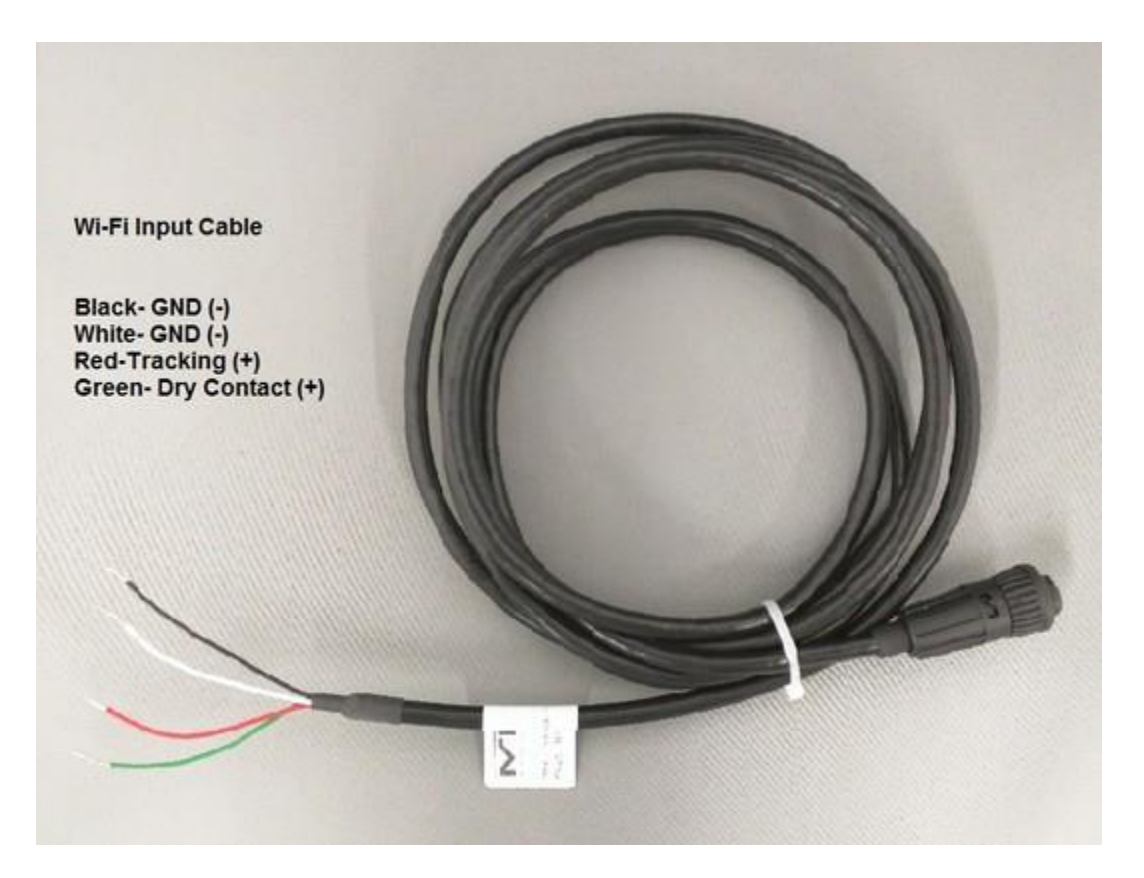

### <span id="page-22-0"></span>**SPECIFICATIONS**

- Stepper Motor drive for precise color metering
- Pumping rate from 0.7 to 180 RPM
- Injection mode
- Extrusion tracking mode, 0-10 VDC (optional)
- Automatic adjustment for injection cycle recovery time variations
- Automatic adjustment of output based upon percentage of regrind
- Automatic calibration
- Automatic storage of settings during power down
- Nonvolatile EEPROM storage of settings
- Built-in separate signal timer (Optional)
- Electrical power input of 110 or 220 VAC, 50 or 60 Hz.
- Dimensions, Height x", Width x", Depth x"
- Weight 19KG
- Operating temperature  $0^{\circ}$ C ... +55  $^{\circ}$ C
- Storage temperature -25  $\degree$ C ... +85  $\degree$ C
- Relative air humidity (no condensation) 90 %
- Two year warranty on hardware

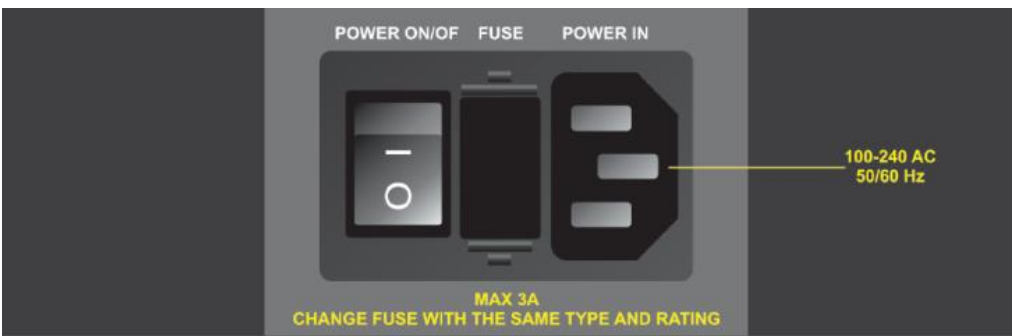

### <span id="page-23-0"></span>**WARRANTY**

What the MICRO INTERFACE DESIGN Limited Warranty Covers:

Hardware: MICRO INTERFACE DESIGN (MID) warrants that hardware products listed ("Hardware Products") will be free from material defects in materials and workmanship for the term set forth on the Product warranty list. MICRO INTERFACE DESIGN warrants that software media will be free from material defects in materials and workmanship for a period of two years (2 years).

This Hardware Product warranty covers all MICRO INTERFACE DESIGN parts, accessories, and upgrades sold with your MICRO INTERFACE DESIGN Hardware Product. Unless otherwise set forth on the Product Warranty List, MICRO INTERFACE DESIGN accessories and upgrades purchased and added on to the Hardware Product after the initial Hardware Product purchase assume the warranty deliverables and term of the system into which they are installed.

Software: MICRO INTERFACE DESIGN warrants that software media will be free from material defects in materials and workmanship for a period of two years (2 years).

Limitations: NEITHER PARTY WILL BE LIABLE FOR ANY INDIRECT, PUNITIVE, SPECIAL, INCIDENTAL, OR CONSEQUENTIAL DAMAGES IN CONNECTION WITH OR ARISING OUT OF THIS WARRANTY (INCLUDING, WITHOUT LIMITATION, LOSS OF BUSINESS, REVENUE, PROFITS, GOODWILL, USE, DATA, ELECTRONICALLY TRANSMITTED ORDERS, OR OTHER ECONOMIC ADVANTAGE), HOWEVER THEY ARISE, WHETHER IN BREACH OF CONTRACT, BREACH OF WARRANTY OR IN TORT, INCLUDING NEGLIGENCE, AND EVEN IF THAT PARTY HAS PREVIOUSLY BEEN ADVISED OF THE POSSIBILITY OF SUCH DAMAGES. LIABILITY FOR DAMAGES WILL BE LIMITED AND EXCLUDED, EVEN IF ANY EXCLUSIVE REMEDY PROVIDED FOR FAILS OF ITS ESSENTIAL PURPOSE. SOME STATES AND JURISDICTIONS DO NOT ALLOW LIMITATIONS UPON CONSEQUENTIAL DAMAGES, SO THE ABOVE LIMITATION MAY NOT APPLY TO YOU.

YOUR SOLE AND EXCLUSIVE REMEDY AND MICRO INTERFACE DESIGN'S ENTIRE LIABILITY FOR BREACH OF WARRANTY WILL BE: (A) THE REPAIR OR, AT MICRO INTERFACE DESIGN'S OPTION AND EXPENSE, REPLACEMENT OF THE DEFECTIVE PRODUCT, OR, IF SUCH REPAIR OR REPLACEMENT IS NOT REASONABLY ACHIEVABLE, THE REFUND OF THE PURCHASE PRICE. ALL EXPRESS OR IMPLIED CONDITIONS, REPRESENTATIONS, AND WARRANTIES, INCLUDING ANY IMPLIED WARRANTY OR CONDITION OF MERCHANTABILITY, SATISFACTORY QUALITY, FITNESS FOR A

PARTICULAR PURPOSE AND NON-INFRINGEMENT, ARE HEREBY EXCLUDED TO THE MAXIMUM EXTENT PERMITTED BY LAW. SOME STATES AND JURISDICTIONS DO NOT ALLOW LIMITATIONS UPON IMPLIED WARRANTIES, SO THE ABOVE LIMITATION MAY NOT APPLY TO YOU.

#### <span id="page-24-0"></span>**Warranty Disclaimer:**

- Neither the seller nor manufacturer will be liable for any loss, damage or injury directly or indirectly arising from the use of or the inability to determine the use of these products.
- MICRO INTERFACE DESIGN cannot be responsible for how the product is installed or used.
- MICRO INTERFACE DESIGN PRODUCTS are not suitable for use with Explosive or Corrosive fumes, dusts or gases or combinations of fumes, dusts or gases which become Explosive or Corrosive.
- MICRO INTERFACE DESIGN has made a diligent effort to illustrate and describe the products in its literature accurately; however, such illustrations and descriptions are for the sole purpose of identification, and do not express or imply a warranty that the products are merchantable, or fit for a particular purpose, or that the products will necessarily conform to the illustrations or descriptions.

#### <span id="page-24-1"></span>**Ownership of intellectual property:**

- All related software and circuit drawings and the source code remains the exclusive property of MID (MICRO INTERFACE DESIGN) and all rights not expressly granted hereunder are reserved. The rights in the IP granted here under are in the nature of a non-assignable, royaltyfree license to use the IP solely in connection with use of the MID Boards and for so long as such use may continue (all of the foregoing software circuit drawings and source code in particular to be collectively referred to as the "Original IP").
- You shall not (i) modify, reverse engineer, disassemble or reverse compile any portion of the IP, (ii) allow or authorize modify, reverse engineer, disassemble or reverse compile any portion of the IP of the Boards by any third party, (iii) copy, in whole or in part, the IP except as reasonably required for backup or archival purposes. The IP may contain, incorporate or integrate software in object code form which has been licensed from third parties by MID ("Third Party Software"). You may not use any such Third Party Software except in conjunction with the use of the software provided here under as an integrated product.